<span id="page-0-0"></span>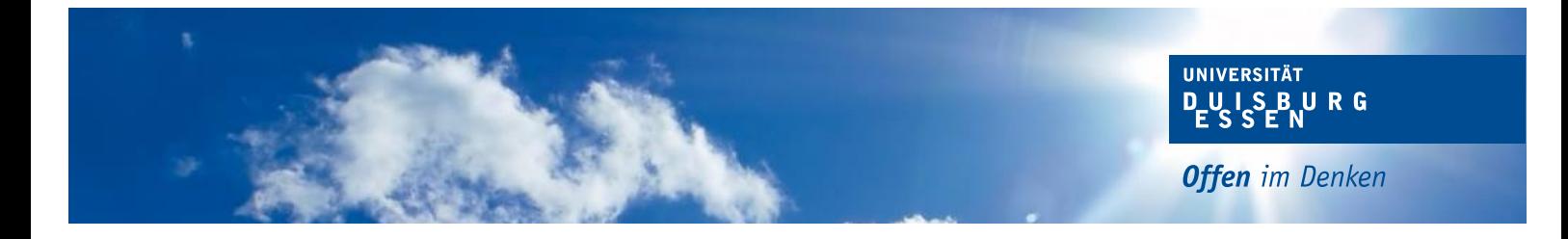

Handbuch zur

# **Latex-Formatvorlage für Qualifikationsarbeiten**

# **Lehrstuhl für Wirtschaftsinformatik und Softwaretechnik**

Universität Duisburg-Essen

Version: 26. Juni 2013

# **Inhaltsverzeichnis**

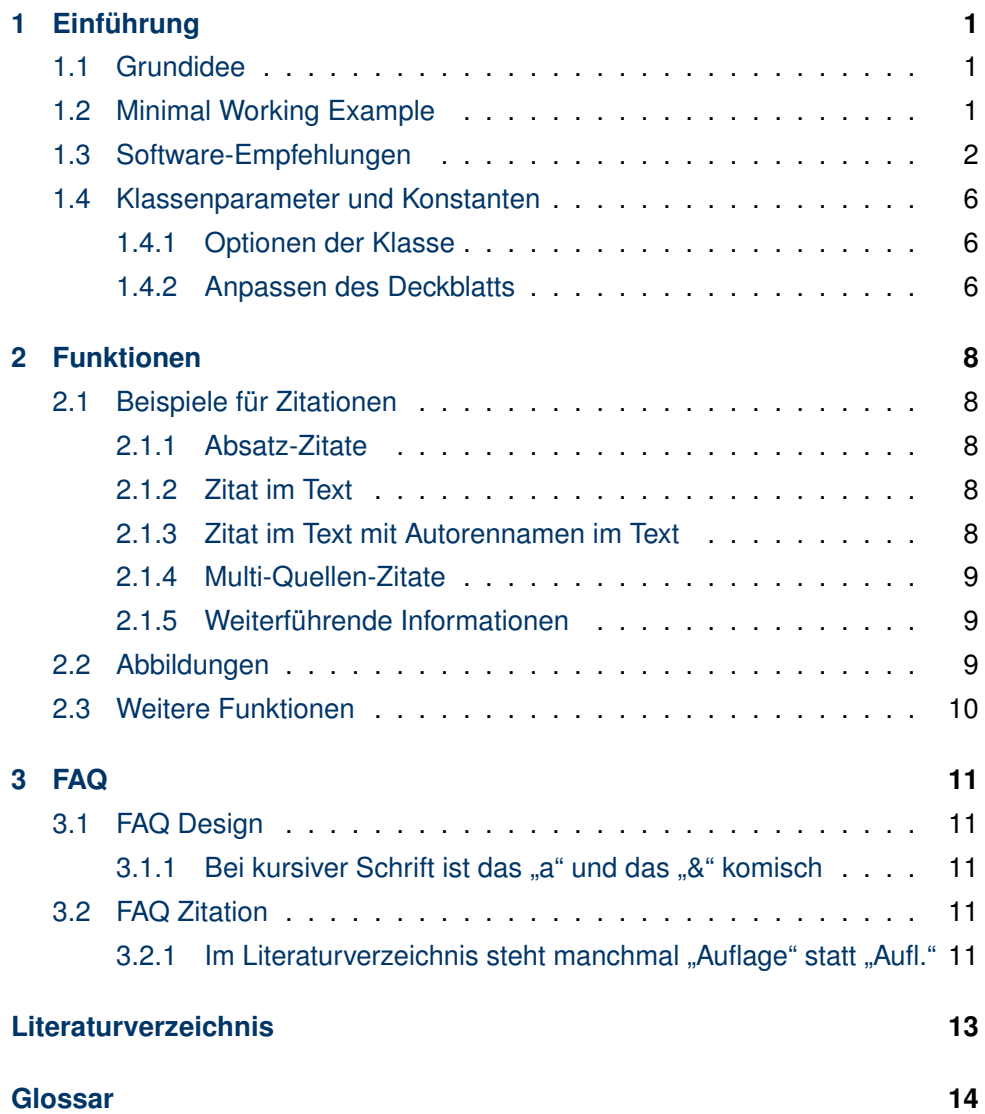

 $\sim 100$ 

# <span id="page-2-0"></span>**1 Kapitel Einführung**

# <span id="page-2-1"></span>**1.1 Grundidee**

Dieses Template stellt eine professionelle Lösung für die Nutzung von LaTeX bereit, die an einigen Stellen von den Quick'and'Dirty und den Plattformübergreifenden Lösungen aus gutem Grund abweicht. Ein paar Beispiele dafür: \* es werden direkt und ausschließlich PDF-Dokumente generiert und kein DVI oder PS als Ergebnis. \* es wird keine Acrobat-Lösung für die PDFs benutzt, SumatraPDF ermöglicht die invers-Suche, sperrt die Dokumente nicht und ist schneller \* eingebettete Grafiken liegen ausschließlich im PDF-Format vor (da jedes bessere Programm in PDF exportieren kann und ein PDF-Drucker wie doPDF die restlichen versorgt). \* alle temporär generierten Dateien liegen so gut es geht in einem Unterordner, um die Übersichtlichkeit zu erhöhen \* durchgehende UTF-8-Nutzung (trotz LaTeX statt XeLaTeX)

## <span id="page-2-2"></span>**1.2 Minimal Working Example**

Ein funktionierendes Dokument lässt sich durch folgendes Beispiel erstellen:

```
\documentclass[screenlayout]{udesoftec}
\begin{document}
Inhalt
```
#### \end{document}

Grundsätzlich sind kaum Einstellungen und Konfigurationen notwendig. Lediglich Dinge wie der Inhalt und die bib-Datenbank sind einzufügen. Dieses Dokument als Beispieldokument finden sie unter <http://udue.de/udesoftecmanual>

## <span id="page-3-0"></span>**1.3 Software-Empfehlungen**

Diese LaTex-Klasse ist erstellt für die Nutzung unter Windows mit

- MikTeX  $>= 2.9$
- TeXnicCenter >= 2.0B1
- SumatraPDF  $>= 2.0$
- $\bullet$  Citavi >= 4.0

Unter anderen Systemumgebungen funktioniert es natürlich auch, dort sollte dann aber auch genügend Kompetenz vorliegen.

- 1. Citavi installieren und nutzen.
	- In Citavi wie folgt einen automatischen BibTex export einrichten beim Speichern:
		- **–** Datei->Exportieren->Exportieren...
		- **–** Alle n Titel
		- **–** "Dokumenttypen zuordnen": Weiter
		- **–** "Felder zuordnen": Weiter (eigentlich: bei allen Dokumenttypen Doi nach doi mappen (mit Kringel), aber das sollte inzwischen von vorneherein eingestellt sein)
		- **–** Öotionen": deaktivieren von [ ] Formatierungen aus Titelfelden übernehmen
		- **–** "BibTex-Exportdefinition speichern": ja
- **–** "Bestimmen ...Exportdatei": [X] Eine Textdatei erstellen: (hier innerhalb des Projektes eine Datei anlegen mit der Endung .bib
- **–** Ëxport-Vorlage speichern": [X] Ja [X] Automatisch exportieren beim Speichern

Dadurch bleibt die .bib-Datei immer up-to-date (TeXnicCenter cached die, daher erscheinen einige Einträge dort teilweise nicht ohne Neustart, das kompilieren geht aber)

- 2. MikTeX installieren
- 3. TeXnicCenter installieren
- 4. TeXnicCenter automatisch für MikTex konfigurieren
- 5. SumatraPDF herunterladen (Portable Version, direkt neben die TexNixCenter.exe legen): [http://blog.kowalczyk.info/software/sumatrapdf/](http://blog.kowalczyk.info/software/sumatrapdf/download-free-pdf-viewer-de.html) [download-free-pdf-viewer-de.html](http://blog.kowalczyk.info/software/sumatrapdf/download-free-pdf-viewer-de.html)
- 6. Im TeXnicCenter unter Ausgabeprofile: Kopieren des vorhandenen PDF-Profils (pdflatex) und das wie folgt anpassen und zum normalen Profil machen:
	- Im Karteireiter (La)TeX:
		- **–** Argumente für Compiler: -src-specials -synctex=1 -aux-directory .tmp -output-format pdf -interaction=nonstopmode
		- **–** Argumente für BibTex: "%dm/.tmp/%tm"
		- **–** Argumente für MakeIndex: ".tmp/%tm.tex"
	- Im Karteireiter Viewer:
		- **–** Pfad der Anwendung (Pfade zu beiden Tools anpassen):
		- **–** C:\Program Files (x86)\TeXnicCenter\SumatraPDF.exe -inversesearch "\"C:\Program Files (x86)\TeXnicCenter\TeXnicCenter.exe\"/ddecmd \"[goto('%f','%l')]\
		- **–** Projektausgabe betrachten
- X Kommandozeile
- ∗ Kommando: "%bm.pdf"
- **–** Suche in Ausgabe:
	- X DDE-Kommando
	- ∗ Kommando: [ForwardSearch("%bm.pdf","%Wc",%l,0,0,1)]
	- ∗ Server: SUMATRA
	- ∗ Thema: control
- **–** Vor Compilierung Ausgabe schließen
	- X nicht schließen
- Im Karteireiter Nachbearbeitung:
	- **–** PFADE ANPASSEN!
	- **–** Neuen Postprozessoren anlegen: Äcronyms"
	- **–** Anwendung: C: Program Files (x86) MiKTeX 2.9 miktex bin makeindex.exe
	- **–** Argumente: -s .tmp %tm.ist -t .tmp %tm.alg -o .tmp %tm.acr .tmp %tm.acn
	- **–** Neuen Postprozessoren anlegen: "Glossaries"
	- **–** Anwendung: C: Program Files (x86) MiKTeX 2.9 miktex

bin makeindex.exe

- **–** Argumente: -s .tmp %tm.ist -t .tmp %tm.glg -o .tmp %tm.gls .tmp %tm.glo
- 7. Im TeXnicCenter unter Optionen und Aufräumen neue Dateiendungen hinzufügen (Aktion: löschen; [X] Unterverzeichnisse einbeziehen und als Pattern jeweils)
	- \*.synctex.gz
	- \*.acn
	- \*.acr
	- \*.alg
	- \*.glg
	- \*.glo
	- \*.gls
	- \*.ist
	- \*.pdfsync
- 8. Nun das Beispielprojekt oder das Minimal Working Example öffnen und einmal rendern lassen, dadurch sollten alle benötigten Pakete automatisch installiert werden.
- 9. Im TeXnicCenter mit Strg+Alt+R die Ërstellung ErgebnisÄnsicht anzeigen lassen, diese fasst die LaTeX-Ausgaben sinnvoll zusammen.

#### Dadurch werden

- 1. alle temporären Dateien in einem Unterordner .tmp/ erstellt.
- 2. Die Vorwärtssuche und die Rückwärtssuche im PDF ermöglicht.
- Vorwärtssuche: das PDF öffnet sich an der Textstelle an der man im TeXnicCenter den Cursor hatte
- Rückwärtssuche: Doppelklick im PDF öffnet die Textstelle im TeXnic-**Center**
- 3. Die Glossar und Abkürzungsverzeichnisoption aktiviert

## <span id="page-7-0"></span>**1.4 Klassenparameter und Konstanten**

#### <span id="page-7-1"></span>**1.4.1 Optionen der Klasse**

- **printlayout** Sollte pauschal genutzt werden: nutzt doppelseitigem Druck-Layout ("Buchlayout"). Kapitel beginnen auf rechten Seiten, dadurch werden Leerseiten eingefügt.
- screenlayout Wechselt von doppelseitigem Druck-Layout ("Buchlayout") auf einseitiges Layout. Dadurch ist Innenrand=Außenrand und zusätzliche Leerseiten fehlen, die Kapitel sonst auf rechter Seite starten lassen
- **en** Wechselt primäre Dokumentsprache von Deutsch auf Englisch. Ändert einzelne Überschriften und andere sprachabhängige Labels.
- **omit-lot** Tabellenverzeichnis entfernen (wenn keine Tabellen in der Arbeit vorkommen, oder für Test-Ausgaben)
- **omit-lof** Abbildungsverzeichnis entfernen (wenn keine Tabellen in der Arbeit vorkommen, oder für Test-Ausgaben)
- **vawiessen** Passt einzelne Ausgaben an die Vorgaben von VAWi (Standort Essen) an.
- **vawibamberg** Passt einzelne Ausgaben an die Vorgaben von VAWi (Standort Bamberg) an.

#### <span id="page-7-2"></span>**1.4.2 Anpassen des Deckblatts**

Die folgende Variablen lassen sich ersetzen vor dem \begin{document}:

- city
- typeofdoc
- academicfield
- institution
- semester
- confidentialitySource
- authorbox
- enttitle

Die Nutzung ist wie bei LaTeX üblich:

```
\def \typeofdoc{Bachelorarbeit}
```
\def \typeofdoc{Masterarbeit}

Darüber hinaus gibt es natürlich noch die Standard-Kommandos:

- title
- author
- date

Die Nutzung ist wie bei LaTeX üblich:

```
\def \typeofdoc{Bachelorarbeit}
\title{Meine Arbeit hat einen Titel}
```
# <span id="page-9-0"></span>**2 Kapitel Funktionen**

# <span id="page-9-1"></span>**2.1 Beispiele für Zitationen**

#### <span id="page-9-2"></span>**2.1.1 Absatz-Zitate**

"The text that started it all dealt with physical buildings, not software. Christopher Alexander's A Pattern Language and its companion book The Timeless Way of Building established the concept of patterns and described a 250-pattern multilayered pattern language." (T[IDWELL](#page-14-1) [2011,](#page-14-1) xix)

#### <span id="page-9-3"></span>**2.1.2 Zitat im Text**

Merkmale von Patterns sind bspw. (F[ETTKE](#page-14-2) & LOOS [2009,](#page-14-2) 541):

- Abstraktionsgrad
- Domänenbezug
- Sprache

#### <span id="page-9-4"></span>**2.1.3 Zitat im Text mit Autorennamen im Text**

Hierbei wird bei der ersten Namensnennung der Quellenbezug hergestellt (also Jahr und Seite ausgegeben). Systemakzeptanz ist nach N[IELSEN](#page-14-3) [\(1993,](#page-14-3) 24) die grundlegende Frage dahingehend, ob ein System gut genug ist, um jeden erwarteten Nutzen und alle Anforderungen des Benutzers (und darüber hinaus gehender Stakeholder) zu befriedigen. Dabei unterteilt N[IELSEN](#page-14-3) diese Akzeptanz in verschiedene Bereiche.

#### <span id="page-10-0"></span>**2.1.4 Multi-Quellen-Zitate**

Dementsprechen wird für die Usability mit dem Fokus auf das Web, in der Literatur entsprechend der Begriff der Web Usability verwendet (vgl. z. B. M[ATERA ET AL](#page-14-4). [2006,](#page-14-4) 146; NIELSEN & L[ORANGER](#page-14-5) [2006,](#page-14-5) xix; S[CHWEIBENZ](#page-14-6) & THISSEN [2003,](#page-14-6) 11).

#### <span id="page-10-1"></span>**2.1.5 Weiterführende Informationen**

Das Natbib Cheat Sheet findet sich bspw. unter [http://merkel.zoneo.net/](http://merkel.zoneo.net/Latex/natbib.php) [Latex/natbib.php](http://merkel.zoneo.net/Latex/natbib.php).

### <span id="page-10-2"></span>**2.2 Abbildungen**

Abbildungen werden als PDF eingefügt. Dadurch sind Sie einfacher wartbar und die Chance, dass beim Export eine Vektorgrafik erstellt wird steigt gegenüber anderen Möglichkeiten. Jedes bessere Programm kann PDF exportieren (selbst MS Powerpoint) und ein PDF-Drucker wie doPDF versorgt die restlichen Programme. Die Position der Abbildung bestimmt LaTeX, nicht der Autor. Daher sollten Abbildungen so im Text genutzt werden, dass es egal ist, ob Sie an der geplanten Stelle, auf der selben Seite darüber, oder erst einzelne Seiten später plaziert wird.

Beispiel: Systemakzeptanz ist nach N[IELSEN](#page-14-3) [\(1993,](#page-14-3) 24) die grundlegende Frage dahingehend, ob ein System gut genug ist, um jeden erwarteten Nutzen und alle Anforderungen des Benutzers (und darüber hinaus gehender Stakeholder) zu befriedigen. Dabei unterteilt N[IELSEN](#page-14-3) diese Akzeptanz in verschiedene Bereiche (vgl. [Abbildung 2.1\)](#page-11-1).

<span id="page-11-1"></span>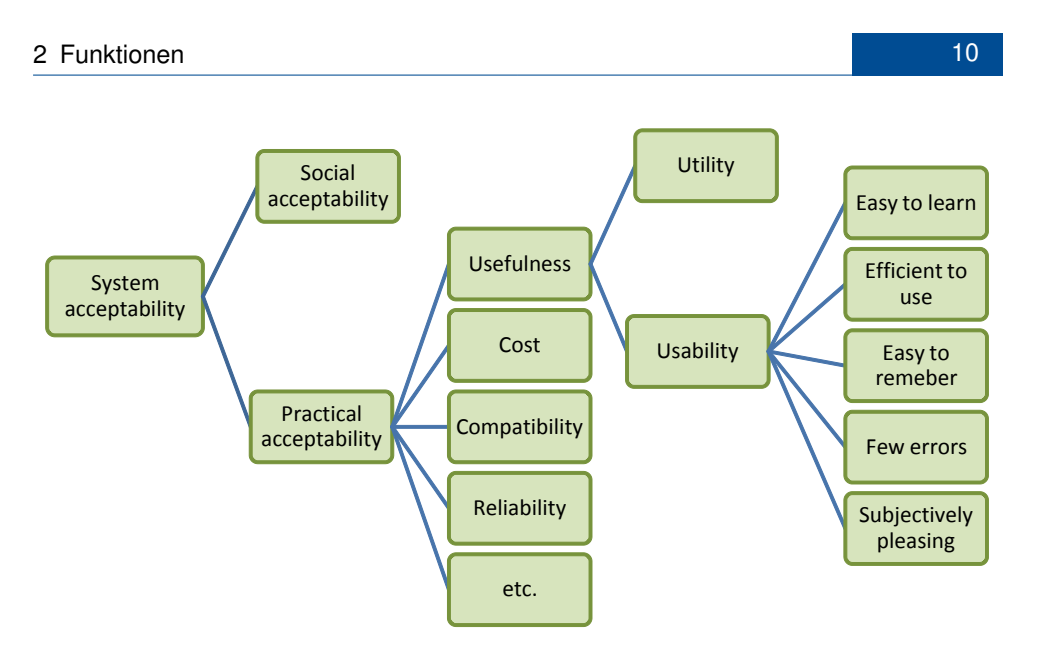

Abbildung 2.1: System Akzeptanz nach N[IELSEN](#page-14-3) [\(1993,](#page-14-3) 25)

# <span id="page-11-0"></span>**2.3 Weitere Funktionen**

Durch einen Glossar können Begriffe wie [Pattern-Kategorie](#page-15-1) referenziert werden. Und falls noch etwas zu tun ist, helfen die TODOs. Hierfür noch eine Quelle

Listen wie zum Beginn können auch mit festem Einschub gesetzt werden:

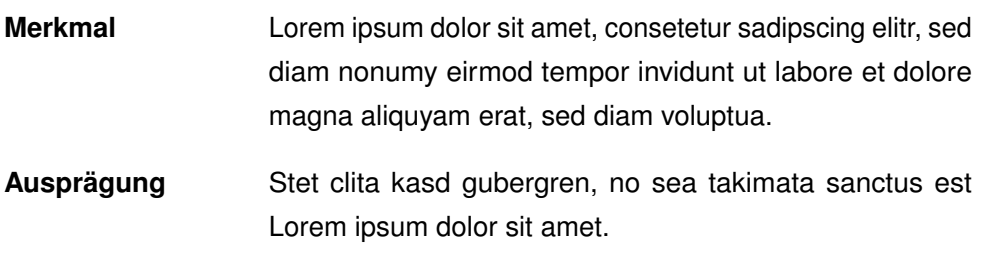

Zusätzlich können natürlich Abkürzungen wie [User Interface \(UI\)](#page-0-0) eingeführt, oder wie bei [B2C](#page-0-0) trotz erstmaliger Verwendung kurzgeschrieben werden.

# <span id="page-12-0"></span>**3 Kapitel FAQ**

## <span id="page-12-1"></span>**3.1 FAQ Design**

#### <span id="page-12-2"></span>**3.1.1 Bei kursiver Schrift ist das "a" und das "&" komisch**

#### **Beispiel:**

Normal: Systemakzeptanz & Anwenderfreundlichkeit Kursiv: *Systemakzeptanz & Anwenderfreundlichkeit*

**Erläuterung:** Das tritt bei Serifenschrift auf und ist korrekt. Bei kursiver Schrift wird bspw. in MS Word oftmals einfach der normale Font schräg gestellt. In professionellen Systemen werden extra *Schriftschnitte* erstellt. Die in dieser Vorlage bei Serifenschrift benutzte Schriftart ist "Latin Modern". Hierbei existiert ein solcher Schriftschnitt. Da das kleine "a" und das Und-Zeichen "&" in "schräg" aber sehr merkwürdig aussehen würden, sind Sie leicht anders entworfen.

## <span id="page-12-3"></span>**3.2 FAQ Zitation**

## <span id="page-12-4"></span>**3.2.1 Im Literaturverzeichnis steht manchmal "Auflage" statt "Aufl."**

Das Literaturverzeichnis-Feld Auflage (bzw. Edition) sollte als Wert in aller Regel nur eine Zahl enthalten, bspw. "3". Dann erstellt der Zitierstil je nach Sprache

automatisch ein "3. Aufl." oder "3<sup>rd</sup> edn.". In seltenen Fällen kann es sein, dass eine Zahl nicht korrekt ist (bspw. "Reprint 2008"). Sollte der Zitierstil keine Zahl finden, wird einfach der gesamte Inhalte des Feldes genutzt.

# <span id="page-14-0"></span>**Literaturverzeichnis**

- <span id="page-14-2"></span>**Fettke, P; Loos, P (2009)**: *Morgenstern, Adendstern und Venus - Zum Gebruach der Wörter Referenzmodell und Pattern*. In: WIRTSCHAFTSINFORMATIK, 51(6):540–541. ISSN:0937-6429.
- <span id="page-14-4"></span>**Matera, M; Rizzo, F; Carughi, GT (2006)**: *Web Usability: Principles and Evaluation Methods*. In: Mendes, E; Mosley, N (Hrsg.): Web Engineering, S. 143–180. Springer, Berlin/Heidelberg, 2006. [doi:10.1007/3-540-28218-1\\_5.](http://dx.doi.org/10.1007/3-540-28218-1_5)
- <span id="page-14-3"></span>**Nielsen, J (1993)**: *Usability engineering*. Reprint 2008, Kaufmann, San Diego. ISBN:0-12-518406-9.
- <span id="page-14-5"></span>**Nielsen, J; Loranger, H (2006)**: *Prioritizing Web usability*. 1. Aufl., New Riders, Berkeley. ISBN:978-0-321-35031-2.
- <span id="page-14-6"></span>**Schweibenz, W; Thissen, F (2003)**: *Qualität im Web: Benutzerfreundliche Webseiten durch usability evaluation*. Springer, Berlin. ISBN:978-3-540-41371-4.
- <span id="page-14-1"></span>**Tidwell, J (2011)**: *Designing interfaces*. 2. Aufl., O'Reilly, Sebastopol, CA. ISBN:9781449379704.

# <span id="page-15-0"></span>**Glossar**

<span id="page-15-2"></span>**Pattern** TODO:Pattern Definition.

<span id="page-15-1"></span>**Pattern-Kategorie** Die Einteilung eines [Pattern](#page-15-2) in einem Pattern-Katalog..